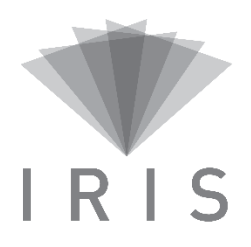

### **PLAN DE FORMATION – UTILISATEURS**

#### **PRÉREQUIS DE FORMATION**

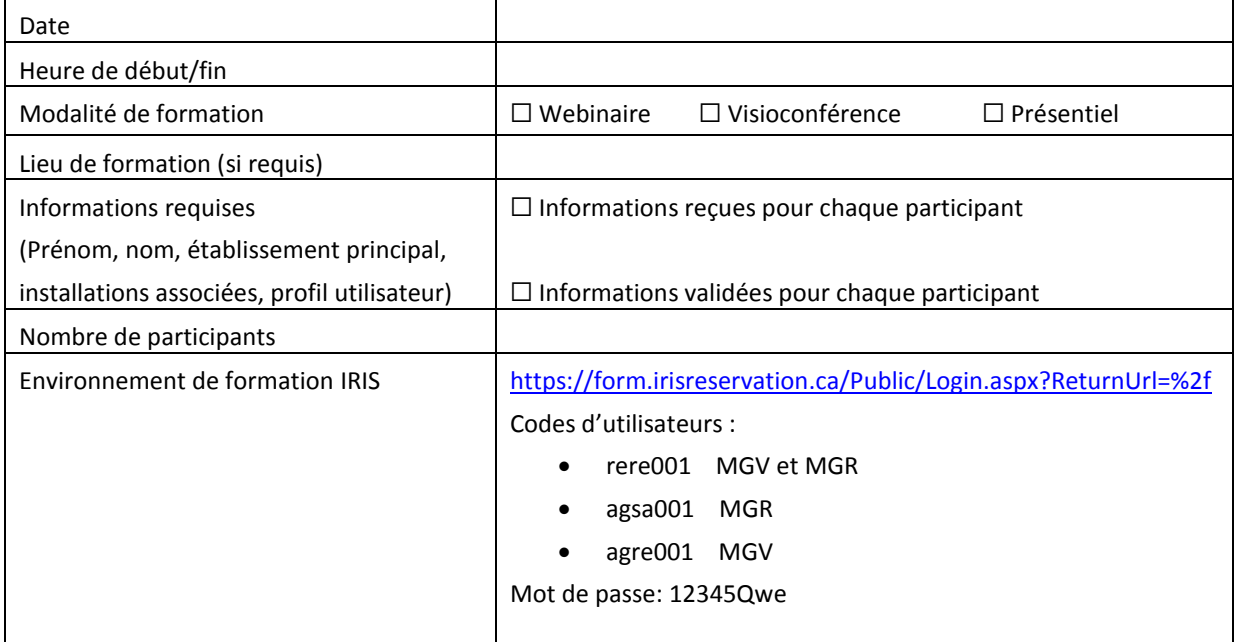

#### **OBJECTIFS DE LA FORMATION**

- 1. Acquérir les connaissances suffisantes pour maîtriser l'utilisation du module de gestion de visioconférence (MGV).
- 2. Connaître les meilleures pratiques d'utilisation d'IRIS recommandées pour une utilisation optimale d'IRIS.
- 3. Connaître les outils disponibles qui favorisent l'autonomie pour l'utilisation d'IRIS.
- 4. Savoir qui sont les personnes ressources à qui se référer en cas de soutien et où l'information est disponible;
	- Soutien applicatif;
	- Soutien technologique lors d'une visioconférence.
- 5. Connaître le processus pour acheminer une demande d'amélioration IRIS.

### **CONTENU DE FORMATION**

### **Tour de table** (Si le nombre de participants le permet)

Afin de mieux connaître le type d'utilisateurs qui assistent à la formation inviter les participants à nommer leur nom, titre d'emploi et département ainsi que le type d'utilisation prévu si connu (rencontres administratives, recherche, téléconsultation ou téléformation).

#### **Qu'est-ce qu'IRIS** (Interface Intégrée de Réservation des Systèmes de visioconférence)

La plateforme IRIS a été identifiée comme actif informationnel d'intérêt commun par le MSSS.

IRIS a été créée afin de rendre les utilisateurs autonomes dans la gestion de leurs activités de visioconférence. Elle permet de :

- 1. Assurer la gestion des activités de visioconférence et des ressources afférentes;
- 2. Connaître la disponibilité des stations de visioconférence et des ressources si Module de gestion de ressources (MGR);
- 3. Collecter les statistiques d'utilisation.

La plateforme IRIS est composée de deux modules interreliés :

- Module de gestion des visioconférences (MGV) : ce module permet la gestion de l'ensemble des activités de visioconférence.
- Module de gestion des ressources (MGR) : ce module permet la gestion des ressources d'un établissement.

Selon votre profil d'utilisateur, vous avez accès à l'un ou l'autre des modules, ou aux deux.

### **Comment accéder à IRIS**

Plateforme web donc accessible de partout [: https://irisreservation.ca](https://irisreservation.ca/)

**Pour une utilisation optimale d'IRIS**, utiliser le fureteur **Google Chrome ou Firefox**. L'utilisation d'Internet Explorer 11 est fonctionnelle mais non optimale.

### **Page d'accueil**

- a. S'inscrire pour obtenir un code d'utilisateur;
- b. Courriel d'inscription avec mot de passe temporaire;
- c. Mot de passe oublié (code d'utilisateur oublié);
- d. Calendrier des formations;
- e. Présenter les différents onglets de l'entête (Accueil, Nous joindre, carte interactive, réservation de ressources, formations, accéder au Wiki).

### **Mon compte**

- a. Mon profil :
	- i. Changement du mot de passe (vous devez changer le  $1<sup>er</sup>$  mot de passe reçu) ;
	- ii. Changement des coordonnées;
	- iii. Changement du courriel.
- b. Groupes de courriels :
	- i. Utilité;
	- ii. Ajouter un groupe;
	- iii. Modifier, supprimer ou cacher un groupe.
- c. Mes modèles :
	- i. Utilité;
	- ii. Ajouter un modèle;
	- iii. Modifier, supprimer ou cacher un modèle.
- d. Stations :
	- i. Liste de mes stations;
	- ii. Cacher une station;
	- iii. Voir les disponibilités (procédure de recherche);
	- iv. Stations externes :
		- 1. Utilité;
		- 2. Ajouter, Cacher/Montrer, Modifier, Supprimer.
- e. Rapports :
	- i. Types de rapports;
	- ii. Extraction d'un rapport.
- f. Mes préférences;
	- i. Général;
	- ii. Mes réservations ressources;
	- iii. Mes réservations visioconférences;
	- iv. Réservation visioconférence.

### **Mes réservations**

Lors de la connexion, la plateforme ouvre par défaut à l'onglet «Mes réservations».

- a. Types d'affichage :
	- i. Liste;
	- ii. Calendrier.
- b. Période d'affichage (jour/semaine/mois, dates personnalisées);
- c. Filtres :
	- i. (Types, spécialités, activités, sites organisateurs, RUIS, régions administratives, installations, techniciens);
	- ii. Afficher les périodes de prétest;
	- iii. Afficher les réservations publiques;
	- iv. Afficher les réservations passées.
- d. Nombre d'éléments affichés en mode liste;
- e. Rechercher
- f. Mode liste :
	- i. Numéro (Numéro de réservation d visioconférence IRIS);
	- ii. No. Réservation de ressource;
	- iii. Titre;
	- iv. Date/Heure (de la réservation);
	- v. Création (Date/Heure de la création de la réservation);
	- vi. Dernière modification (Date/Heure de la dernière modification);
- vii. Mon rôle (Participant, organisateur, aucun);
- viii. Organisateur;
- ix. Statut (Planifiée, terminée, annulée);
- x. Public;
- xi. Mode;
- xii. Boutons d'actions (Consulter une réservation, modifier une réservation, modifier/retirer un équipement d'une réservation dont je ne suis pas créateur, copier une réservation, copier une réservation à posteriori, copier une série).
- g. Mode calendrier :
	- i. Informations disponibles en passant la souris sur une réservation.
- h. Actions disponibles par le clique de droit.

# **Création d'une nouvelle réservation de visioconférence**

- a. Différence entre « à venir » et « à posteriori »;
- b. Informations générales et meilleures pratiques :
	- i. Utiliser un modèle;
	- ii. Types (utilisation des filtres);
	- iii. Activité correspondante (utilisation des filtres);
	- iv. Spécialité et précisions (utilisation des filtres) ;
	- v. Site organisateur (utilisation des filtres) ;
	- vi. Plage horaire;
	- vii. Accessibilité (Standard, publique, privée) ;
	- viii. Titre;
	- ix. Description;
	- x. Commentaire;
	- xi. Si téléconsultation, nombre de patients :
		- Avec patients vus;
		- Sans patients (discussion de cas);
		- Ne pas utiliser la catégorie «Autres».
	- xii. Si téléformation :
		- Conférencier;
		- Activité payante;
		- Accréditation;
		- Tag.
	- xiii. Pas de données nominatives.
- c. Paramètres :
	- i. Paramètres (Type de connexion) : Lancement automatique, réservation seulement, lancement manuel, pont national;
	- ii. Mode d'affichage (Présence continue, amélioration CP et commutation vocale);
	- iii. Période de prétest (0-30 minutes).
- d. Personnes à aviser :
	- i. Ajouter des personnes manuellement;
	- ii. Ajouter des personnes inscrites à IRIS;
	- iii. Ajout des personnes à partir de mes groupes;
- e. Systèmes participants :
	- i. Distinction entre un système interne et externe :
- Interne : Système inscrit sur un des TMS gérés par IRIS;
- Externe : Système non géré par IRIS.
- ii. Sélectionner les systèmes :
	- Rechercher (Nom, IP, SIP, etc.);
	- Afficher les disponibilités des systèmes;
	- Disponibilités : Inclure les réservations inscrites sur le pont national mais non inscrites dans IRIS;
	- Supprimer ou modifier une station;
	- Associer une salle au système de visioconférence;
	- Stations mobiles ou semi-mobiles.
- f. Documents;
- g. Périodicité :
	- i. Modalité;
	- ii. Projection et conflits.

## **S'ajouter à une réservation**

- a. Meilleure pratique : Transmettre le numéro;
- b. Mode gérer les stations vs mode modification :
	- i. Processus des séries ;
	- ii. Distinction entre les 2 modes.

## **Informations disponibles sur une réservation déjà crée**

- a. No de réservation IRIS;
- b. Historique;
- c. Informations du pont national.

# **Meilleures pratiques d'utilisation de la plateforme IRIS**

Rappeler chaque pratique d'utilisation recommandée au document *Meilleures pratiques IRIS* disponible sur wiki :

[http://wiki.irisreservation.ca/Wiki/index.php/Fichier:Meilleures\\_pratiques\\_IRIS.pdf](http://wiki.irisreservation.ca/Wiki/index.php/Fichier:Meilleures_pratiques_IRIS.pdf)

### **Outils disponibles**

Wiki : (présentation du wiki) :<http://wiki.irisreservation.ca/Wiki/index.php/Accueil>

Informations disponibles sur le wiki : ABC de l'utilisation, comité d'utilisateurs, formation (matériel de formation, soutien et coordonnées, foire aux questions.

N.B. L'équipe IRIS recommande de favoriser l'utilisation du wiki sur le web plutôt que d'imprimer une version papier puisque la plateforme web est en constante évolution. (Livraison chaque deux semaines)

# **Personnes ressources**

En cas de soutien applicatif, vous devez référer au superutilisateur de votre installation ou établissement. La liste des superutilisateurs est disponible sur le wiki : [http://wiki.irisreservation.ca/Wiki/index.php/Liste\\_des\\_superutilisateurs](http://wiki.irisreservation.ca/Wiki/index.php/Liste_des_superutilisateurs)

En cas de soutien technique lors d'une visioconférence contacter le numéro de soutien à l'utilisateur visible sur IRIS.